## **Lego juhendi koostamine ja disainimine. Intellektuaalne omand.**

#### **Intellektuaalne omand**

Iga leiutaja, disainer, insener ja programmeerija loob midagi uut. Tihti ei saa seda käega katsuda, aga siiski on sinu loodu sinu oma. Ja seda pead sa oskama kaitsta. Kõige lihtsam on oma materjale mitte kellelgi anda, kuid siis ei saa keegi ka kunagi teada, mida ägedat sa oled teinud. Selleks, et keegi sinu materjale halvasti ära kasutada ei saaks, on aga mitmeid võimalusi.

- 1. Avalda oma materjalid kindlasti oma nime alt.
- 2. Kui oled teinud pilte või teksti, kaitse neid näiteks vesimärgiga.
- 3. Jaga oma materjale vaid ametlikke kanaleid pidi.

Teiste materjalide kasutamine oma tööna on karistatav. Seda nimetatakse plagiaadiks. On mitmeid näiteid, kus näiteks ülikooli tööd on kirjutatud teiste tööde pealt maha ning siis on koolilõpetaja lõputunnistus ära võetud. Samasugune plagiaat on ka näiteks koolis kontrolltöö ajal teise pealt maha kirjutamine. Siis kasutatakse ka võõraid teadmisi, et näidata neid enda omadena.

#### **Oma juhendi tegemine**

Kui oled oma mudeli valmis teinud ja klotsid 2-5 kaupa sammudeks jaotanud, on aeg mudelist juhend teha. Vajutage ekraanil Instruction nupule ning avaneb järgnev aken.

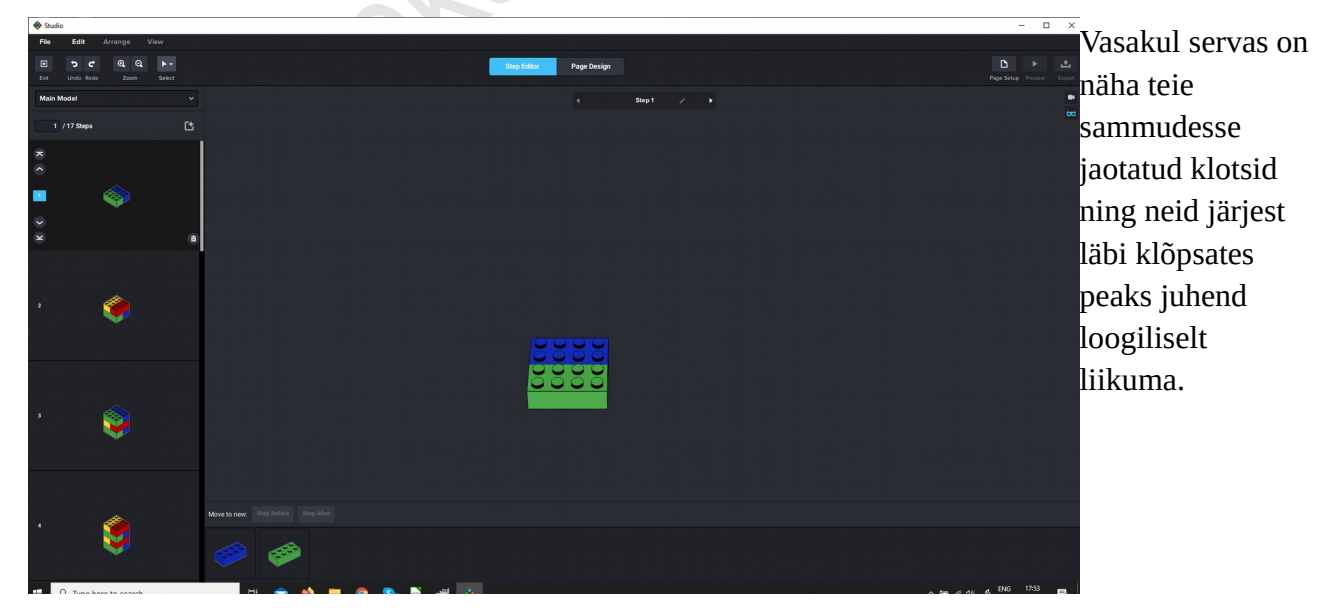

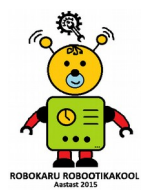

Kui märkad, et mõnes sammus on liiga palju klotse, saad neid juhendis liigutada. Selleks tuleb

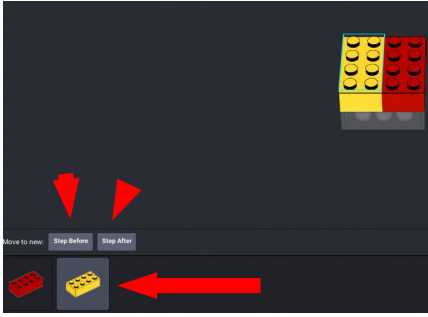

ekraani all servas vastava sammu all olev klots ära märkida. Pildil on praegu märgitud kollane klots. Seda näed halli tausta järgi ning mudelis märgitakse vastav klots sinise servaga. Et luua eraldi täiesti uus samm, kas enne või pärast käesolevat sammu, tuleb vajutada nuppu **Step Before** või **Step After**. Kui aga soovite klosti panna eelmisesse või järgmisesse sammu, tuleb klotsist parema hiirenupuga kinni võtta ning lohistada sobivasse sammu.

Kui oled kõik klotsid saanud sobivatesse sammudesse, tuleb hakata disainima juhendit ja selle väljanägemist. Selleks vajuta ekraani ülaservas nuppu – **Page Design**. Avaneb järgmine aken. Siin näed vasakul servas juhendi samme ja seda, kuidas need välja näevad. Paremal servas on aga võimalus juhendi väljanägemist muuta.

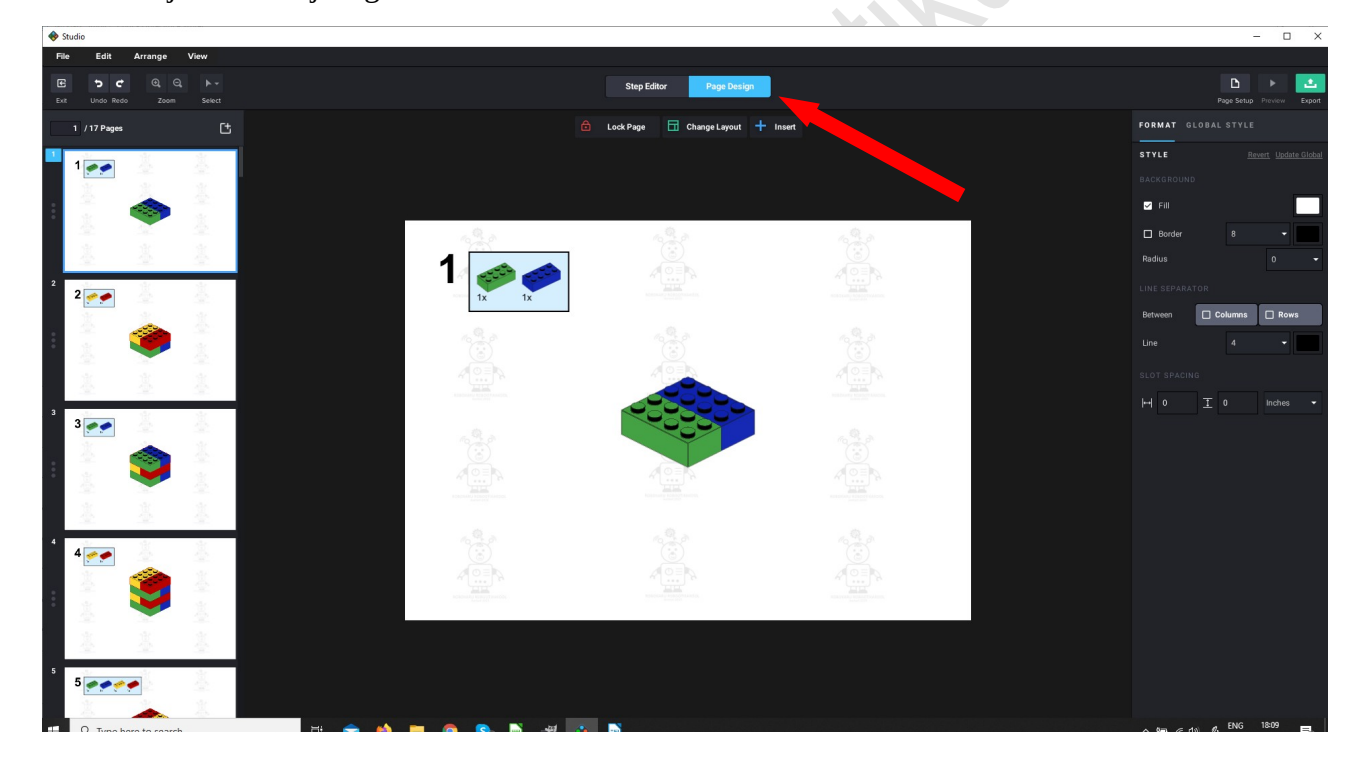

Väljanägemist saab muuta ühe slaidi kaupa, kuid see ei ole mõistlik. Viisakas dokument näeb algusest lõpuni välja ühtse disainiga. Seega vaatame praegu, kuidas kogu dokument korraga ühesuguse väljanägemise saab.

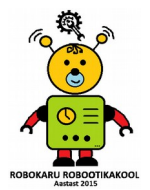

Esimene oluline osa loetava juhendi tegemisel on valida, kuidas näeb välja juhend. Selleks saab kasutada mitut erinevat vormi. Sobiva vormi valimiseks valige ülalt servast **Change layout.**

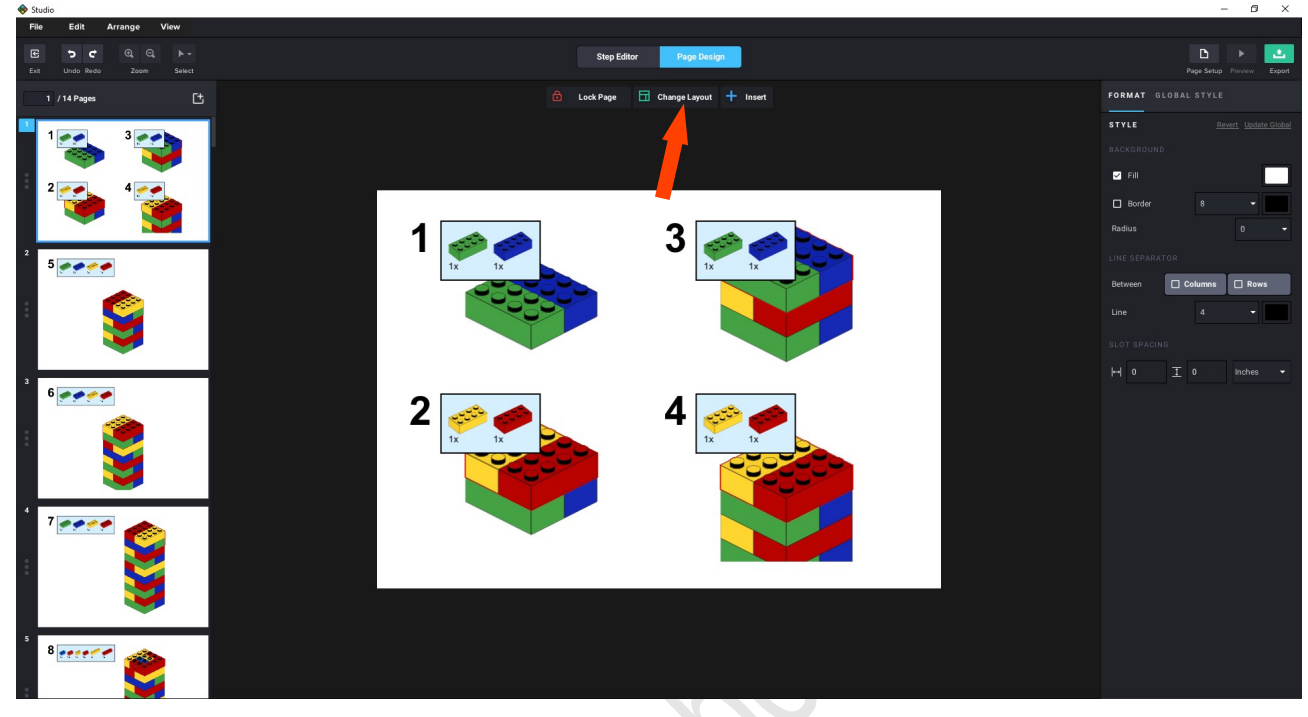

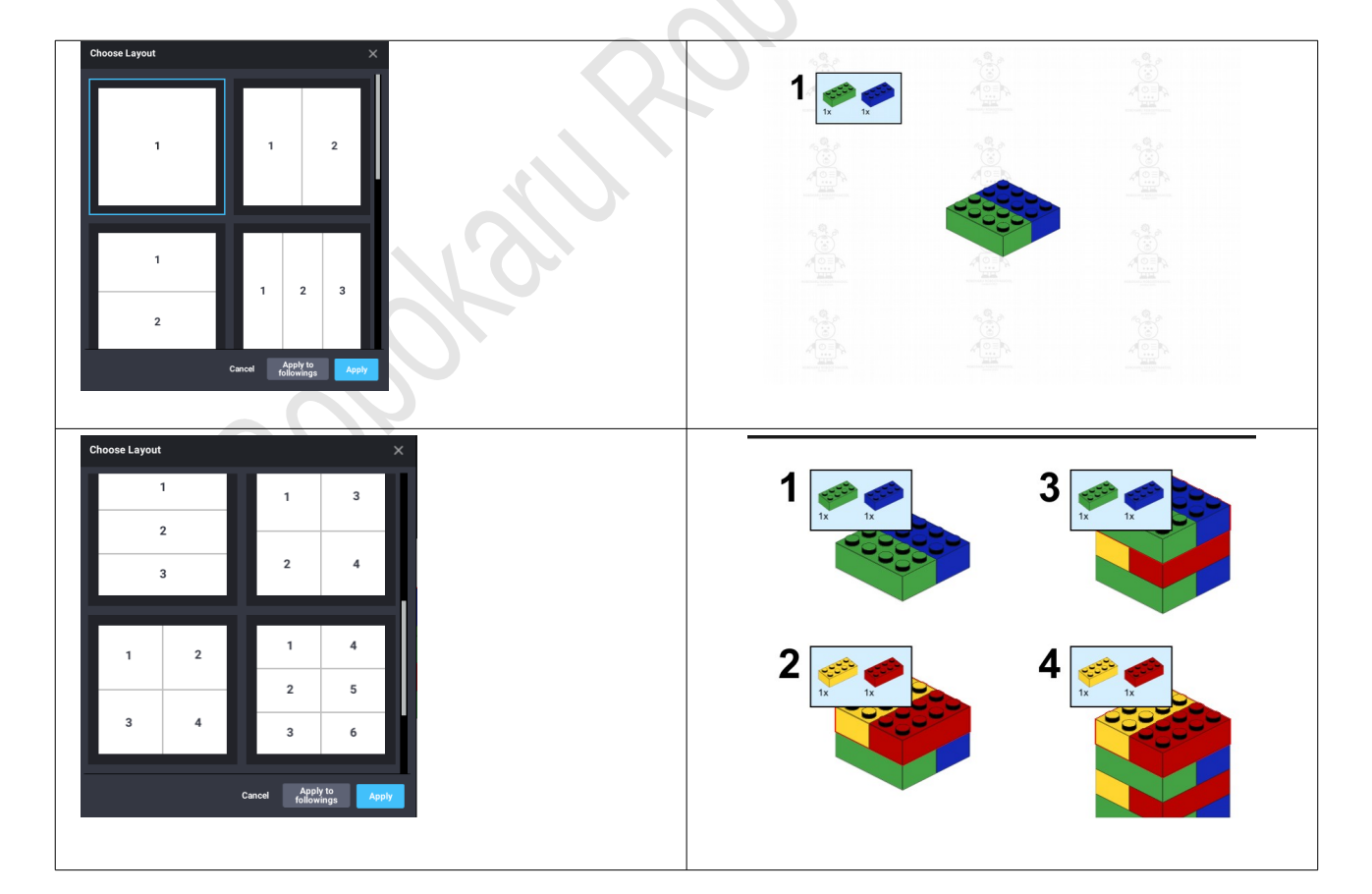

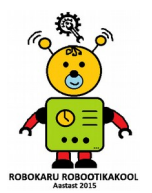

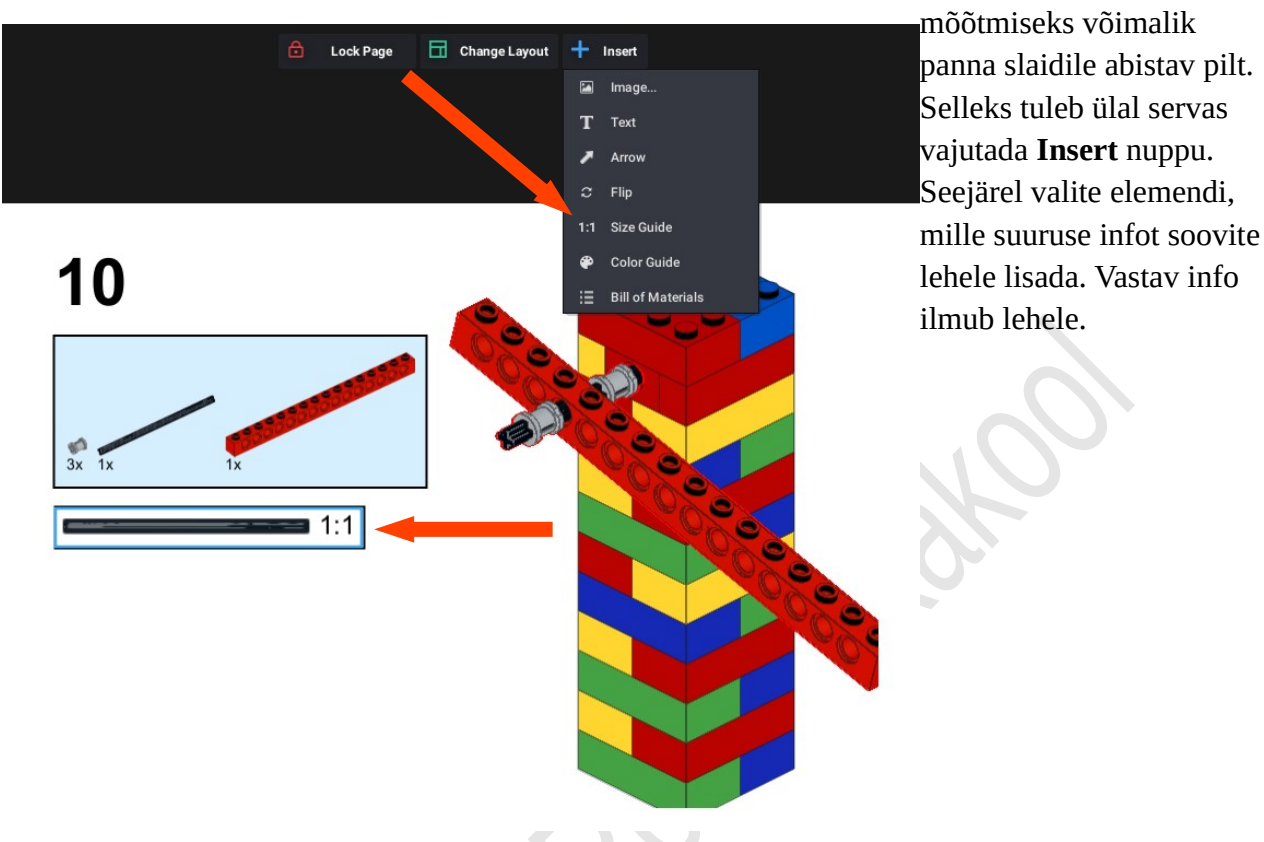

Mudeli juurde saab lisada ka erinevaid abistavaid pilte, tekste ja mõõdutabeleid. Näiteks on võllide

Sarnaselt on võimalik juhendile lisada pilti, teksti ja ka nooli, et juhend oleks paremini aru saadav.

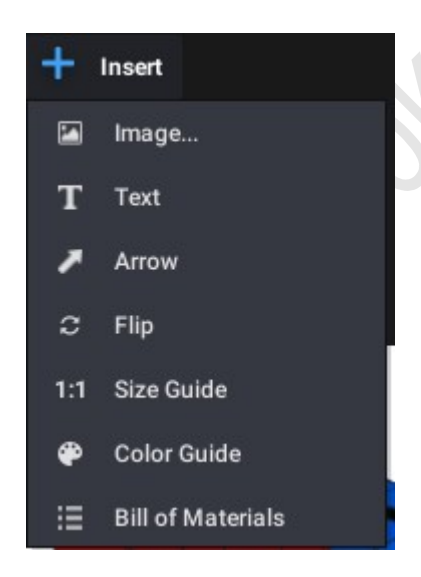

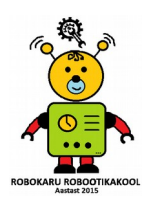

## **Üldine taust ja värvid**

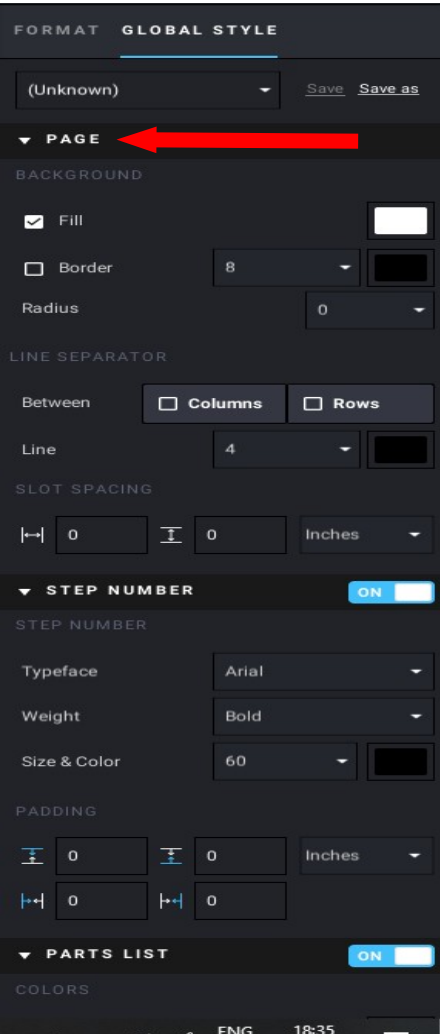

## Vajutage ülal servas nuppu **GLOBAL STYLE**. Selle alt avaneb pikk riba, kus saab muuta väga erinevaid lehe omadusi.

Esmalt vaatleme lehe tausta. Selleks on **PAGE** sakk.

Algselt on kõigi lehtede taust täidetud valge värviga. Vajutades seal valgele ruudule, mis on **Fill** tekstiga ühel joonel, avaneb järgmine aken.

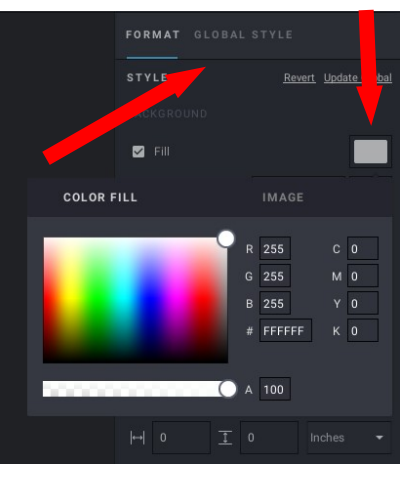

Siit aknast saab valida taustaks kas värvi või pildi. Värvi valides tasub silmas pidada, et värv ei peidaks ära Lego klotside värvi. Pildi valimiseks vajutage nuppu **IMAGE**.

Siit saate laadida **Choose Image...**

nupu kaudu omale sobiva tausta. Sobivad mustvalged ja helehallid toonid.

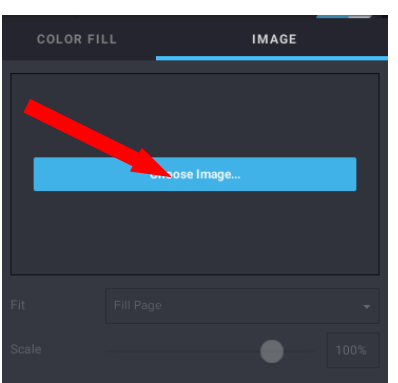

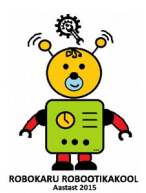

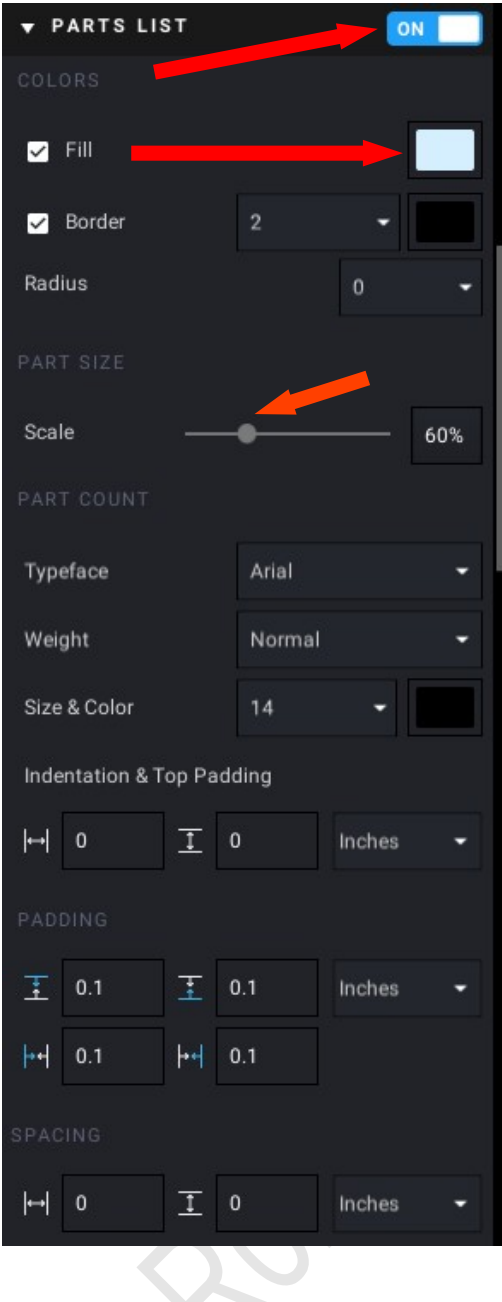

Järgmisena vaatame, kuidas detailide nimekirja akent muuta.

Detailide infot ei pea olema lehel ja selle saab välja lülitada, määrates PARTS LIST lüliti ON nupu OFF asendisse.

Samuti saab siin määrata detailide listi tausta värvi. Soovitav on taustaks valida midagi heledat, et klotsid paistaks välja. **Scale** skaalal saad valida, kui suur on sinu detailide loetelu väli. Seda ei soovita väga suureks jätta.

 Järgmine väga oluline osa hästi loetava juhendi tegemisel on uute detailide välja toomine mudelis. Siis näevad kõik, kuhu uued jupid lisanduvad. Selleks on sakk **NEW PART HIGHLIGHT**. Kui see on sisse lülitatud, siis märgitakse sammul lisandunud uued klotsid valitud värvi piirjoonega ära. Hästi sobib punane, kuid paljude punaste klotside puhul on heaks värviks ka tumedam sinine.

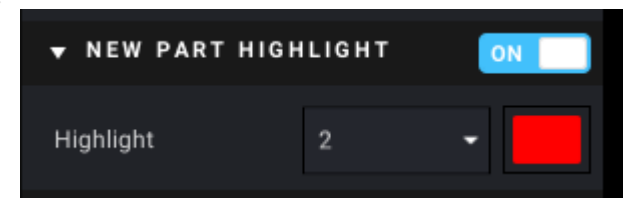

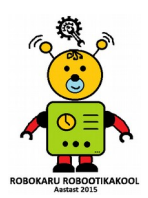

# **Ülesanne 3. nädalaks**

Ehita StudIOga valmis ühe auto mudel ning ning koosta selle juhend, määra mudelile taust ja vali sobiv väljanägemine. Valminud juhend saada õpetajale, ootan põnevusega!

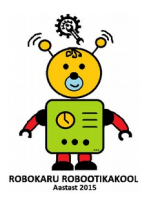